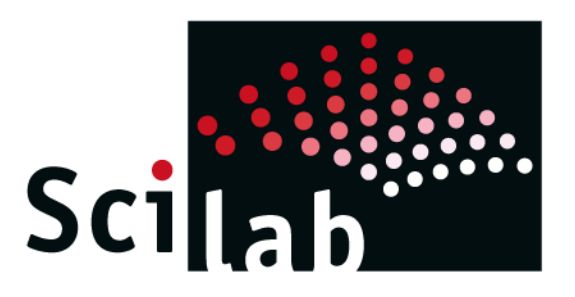

# + TANGO gateway

- Work of Martin Usé (2<sup>nd</sup> year student) from LGM
- $\bullet$  Goal = interface TANGO to Scilab
- Scilab is a (great) free alternative to Matlab
- Tango is interfaced as a Gateway in Scilab
- Fully featured interface supporting all Tango features
- Current status:
	- tango\_read\_attribute() ready
	- tango\_write\_attribute() ready
- TODO:
	- tango\_command\_inout() under development
	- packaging as part of Scilab using Atoms started
	- Port and test on Windows on hold
- Source code is available on Scilab forge: *http://forge.scilab.org/index.php/p/tango-gateway/*

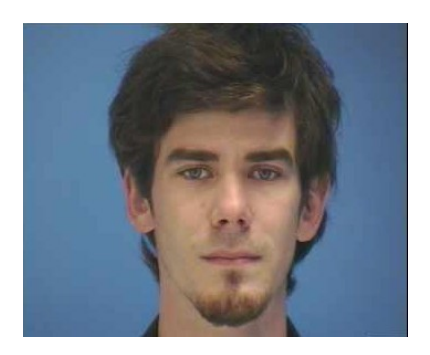

martin.use@esrf.fr

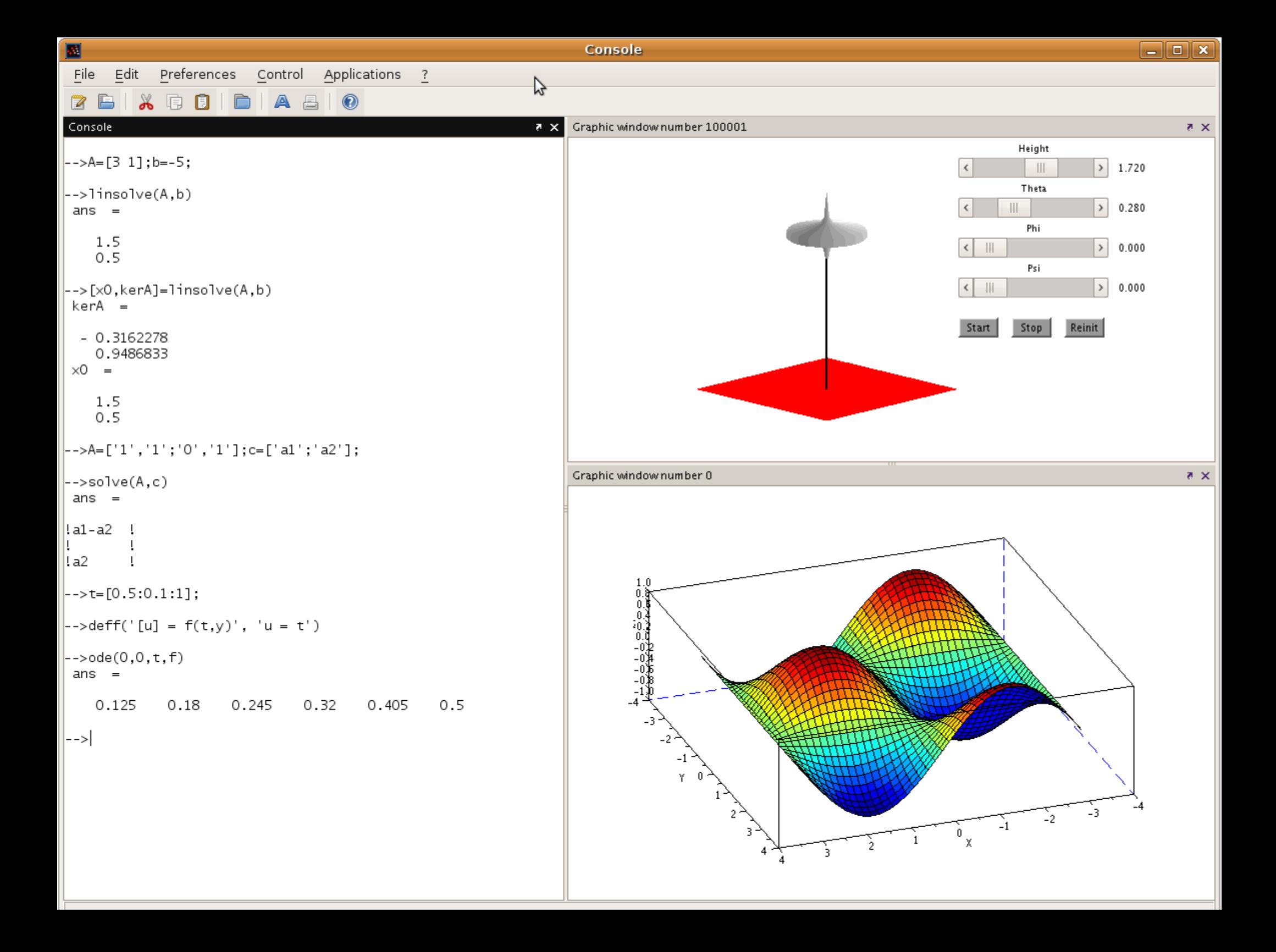

#### Online Help

#### File Tools ? **Help Browser**  $\mathbf{\Omega}$ << Toolbox tango **Toolbox tango** tango write attribute >> **A** Strinas Toolbox tango >> Toolbox tango > tango read attribute Sound file handling Time and Date Output functions tango read attribute  $\triangleright$  Xcos Spreadsheet IN ь Console How to read attribute from a Tango Device Server History manager  $\triangleright$  Matlab binary files I/O **Calling Sequence** Ь Matlab to Scilab Conversic ь Compatibility Functions [double/string attr value,double tango error,double attr time stamp,double attr quality] = tango read attribute(string device name,string device attri Advanced functions Development tools ▷ **Arauments** Demo Tools ▷ Dynamic/incremental Link ATOMS Inputs Tcl/Tk Interface To be able to read an attribute from a Tango Device Server, you need to use the function tango read attribute().  $\triangleright$  Text editor (Scinotes) Two inputs arguments are needed:  $\triangleright$  ULData - the address of the device server as a string. i.e.: "my/device/server" ▷ Online help management - the attribute you want to read as a string. i.e.: "my attribute" Parallel  $\triangleright$  Modules manager Ⅳ Localization Outputs The first output (attr value) is the value of the attribute asked by the user, It can be a double or string  $\triangleright$  API Scilab There are three differents formats accepted by this function : SCALAR, SPECTRUM, IMAGE. call scilab API (Scilab engi On this first version, string can be read only if it has the SCALAR data format.  $\triangleright$  Java Virtual Machine (JVM) (check the Tango data format man in the Tango User's Guide) Java from Scilab ID  $\triangleright$  Java Interface The second output (tango error) is a variable set to 0, if a Tango's Error occur, this variable will be set to -1.  $\triangleright$  Intersci You could so check the result of a success or a fail of your call of tango read attribute(). Preferences  $\triangleright$  Windows tools The third output (attr time stamp) give the timestamp of your attribute, the precision of this value depends on your scilab config. Toolbox tango Please, check the format() (Scilab's function) to get more precision of your attribute.  $\triangledown$  Toolbox tango tango read attribute The last output (attr quality) return a double to give the quality of your attribute. tango\_write\_attribute (Please check the Tango User's Guide on the enum chapters) ⊣ l. e.

### Click to run Example

#### File Tools ?

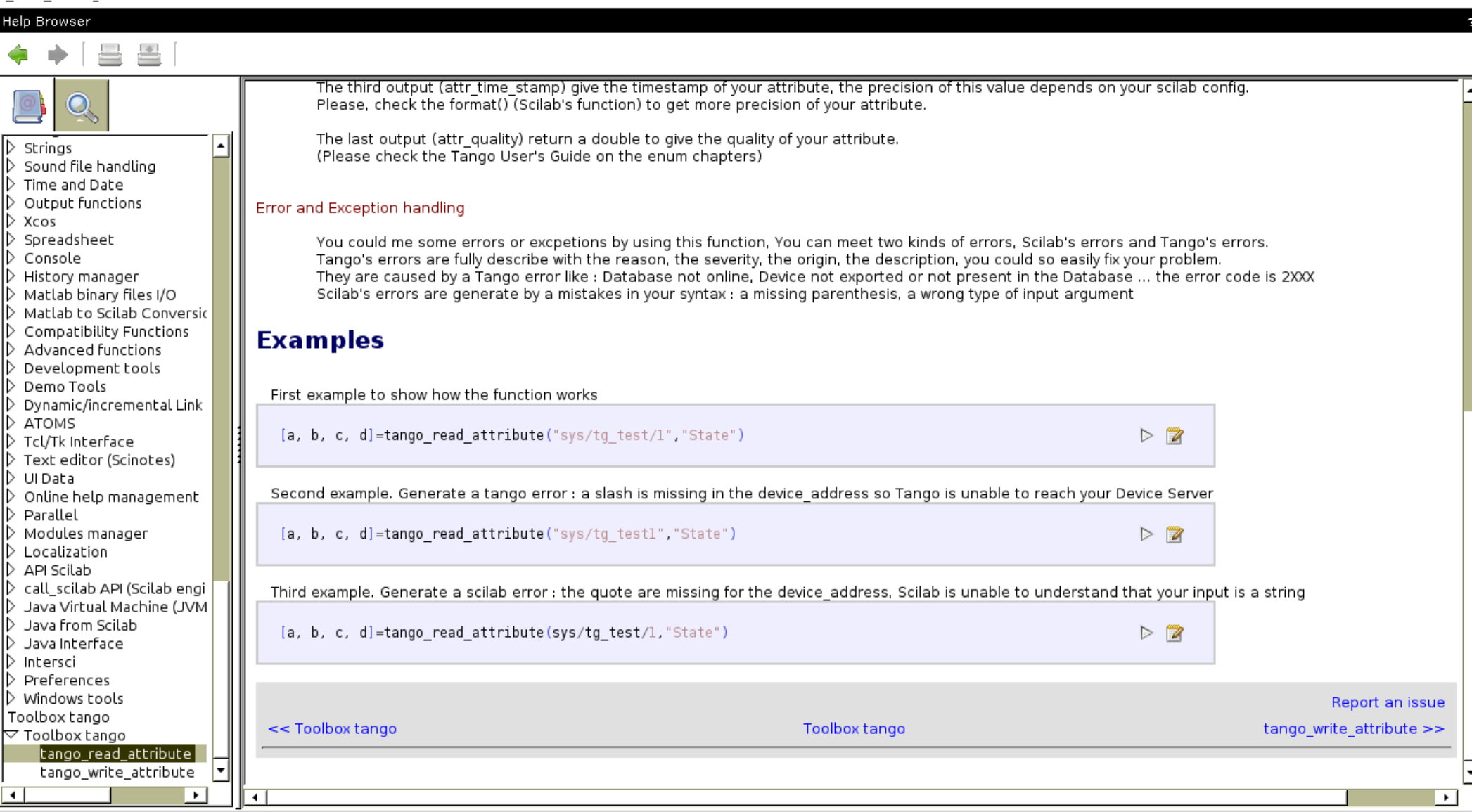

## Result of tango\_read\_attribute()

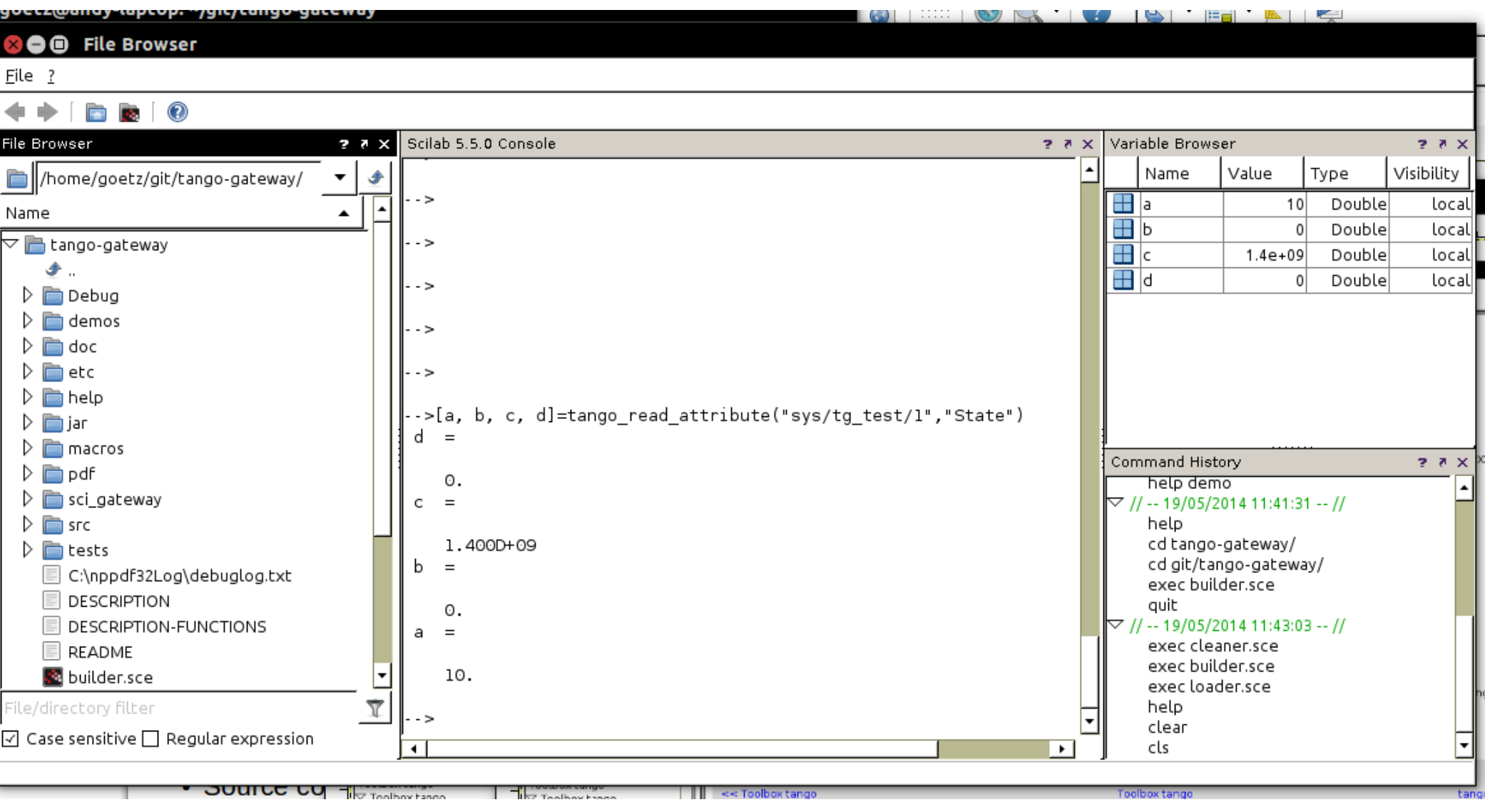